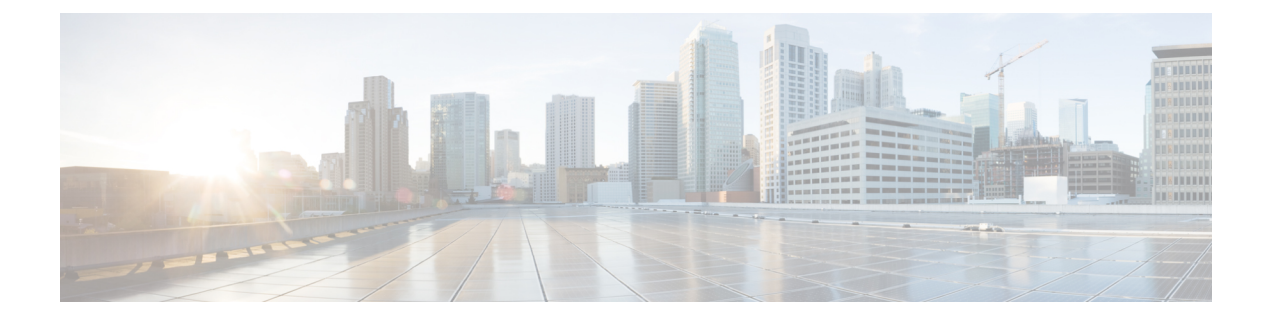

# **Configuring Local Authentication and Authorization**

- Finding Feature [Information,](#page-0-0) page 1
- How to Configure Local [Authentication](#page-0-1) and Authorization, page 1
- Monitoring Local [Authentication](#page-2-0) and Authorization, page 3
- Additional [References,](#page-3-0) page 4
- Feature Information for Local [Authentication](#page-3-1) and Authorization, page 4

### <span id="page-0-0"></span>**Finding Feature Information**

Your software release may not support all the features documented in this module. For the latest caveats and feature information, see Bug Search Tool and the release notes for your platform and software release. To find information about the features documented in this module, and to see a list of the releases in which each feature is supported, see the feature information table at the end of this module.

Use Cisco Feature Navigator to find information about platform support and Cisco software image support. To access Cisco Feature Navigator, go to [http://www.cisco.com/go/cfn.](http://www.cisco.com/go/cfn) An account on Cisco.com is not required.

### <span id="page-0-1"></span>**How to Configure Local Authentication and Authorization**

#### **Configuring the Switch for Local Authentication and Authorization**

You can configure AAA to operate without a server by setting the switch to implement AAA in local mode. The switch then handles authentication and authorization. No accounting is available in this configuration.

ı

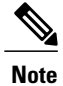

To secure the switch for HTTP access by using AAA methods, you must configure the switch with the **ip** http authentication aaa global configuration command. Configuring AAA authentication does not secure the switch for HTTP access by using AAA methods.

Follow these steps to configure AAA to operate without a server by setting the switch to implement AAA in local mode:

#### **Procedure**

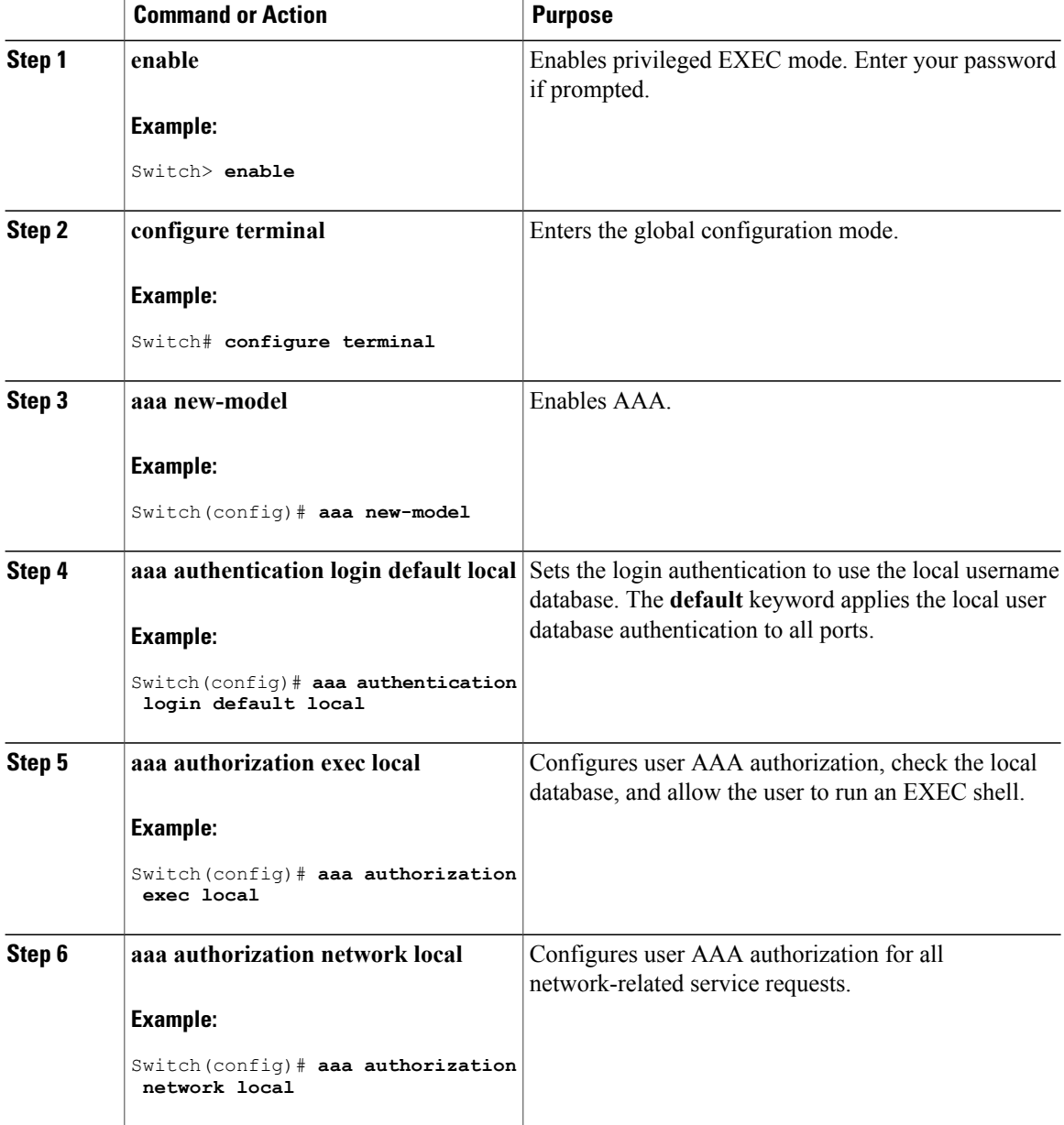

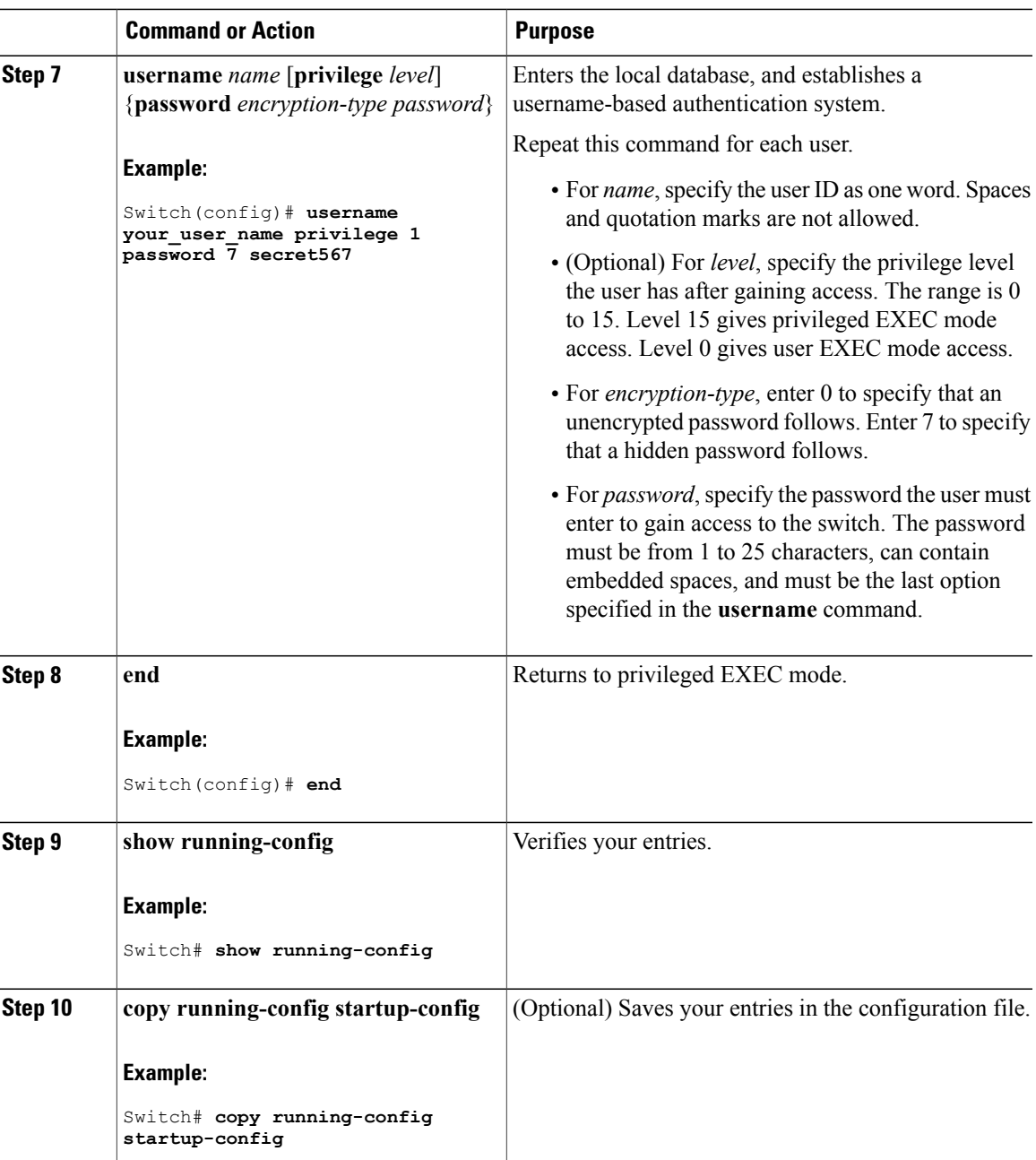

## <span id="page-2-0"></span>**Monitoring Local Authentication and Authorization**

 $\mathbf I$ 

To display Local Authentication and Authorization configuration, use the **show running-config** privileged EXEC command.

T

### <span id="page-3-0"></span>**Additional References**

#### **Error Message Decoder**

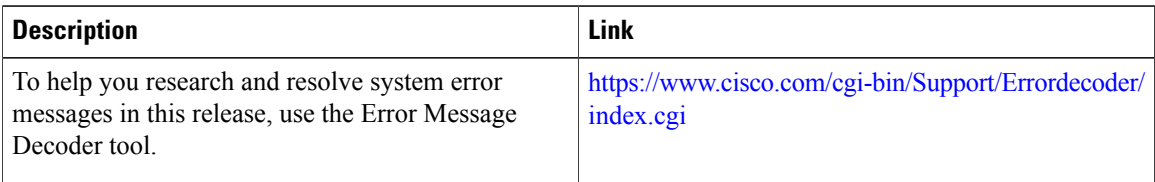

#### **MIBs**

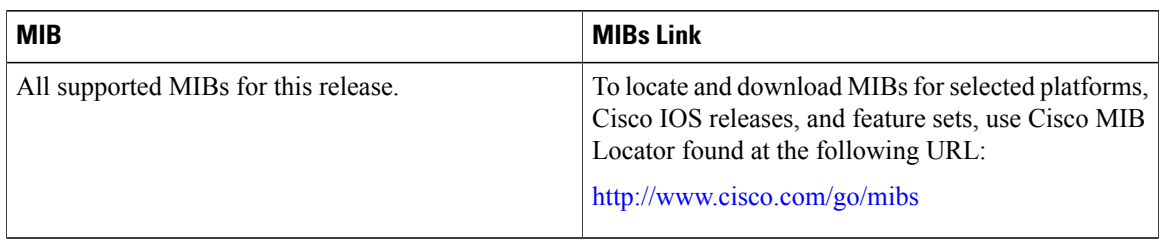

#### **Technical Assistance**

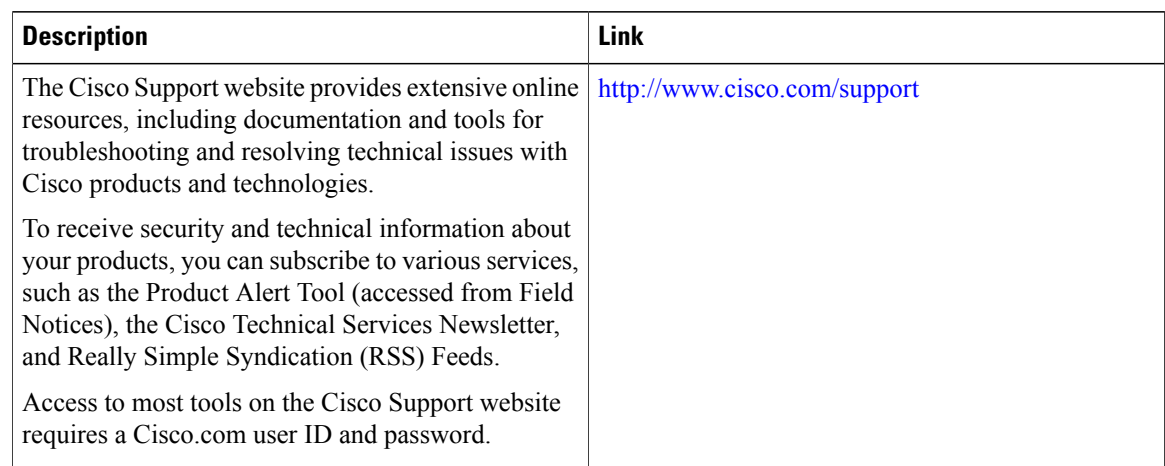

### <span id="page-3-1"></span>**Feature Information for Local Authentication and Authorization**

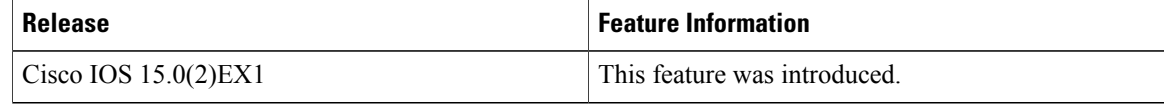